# **SIEMENS**

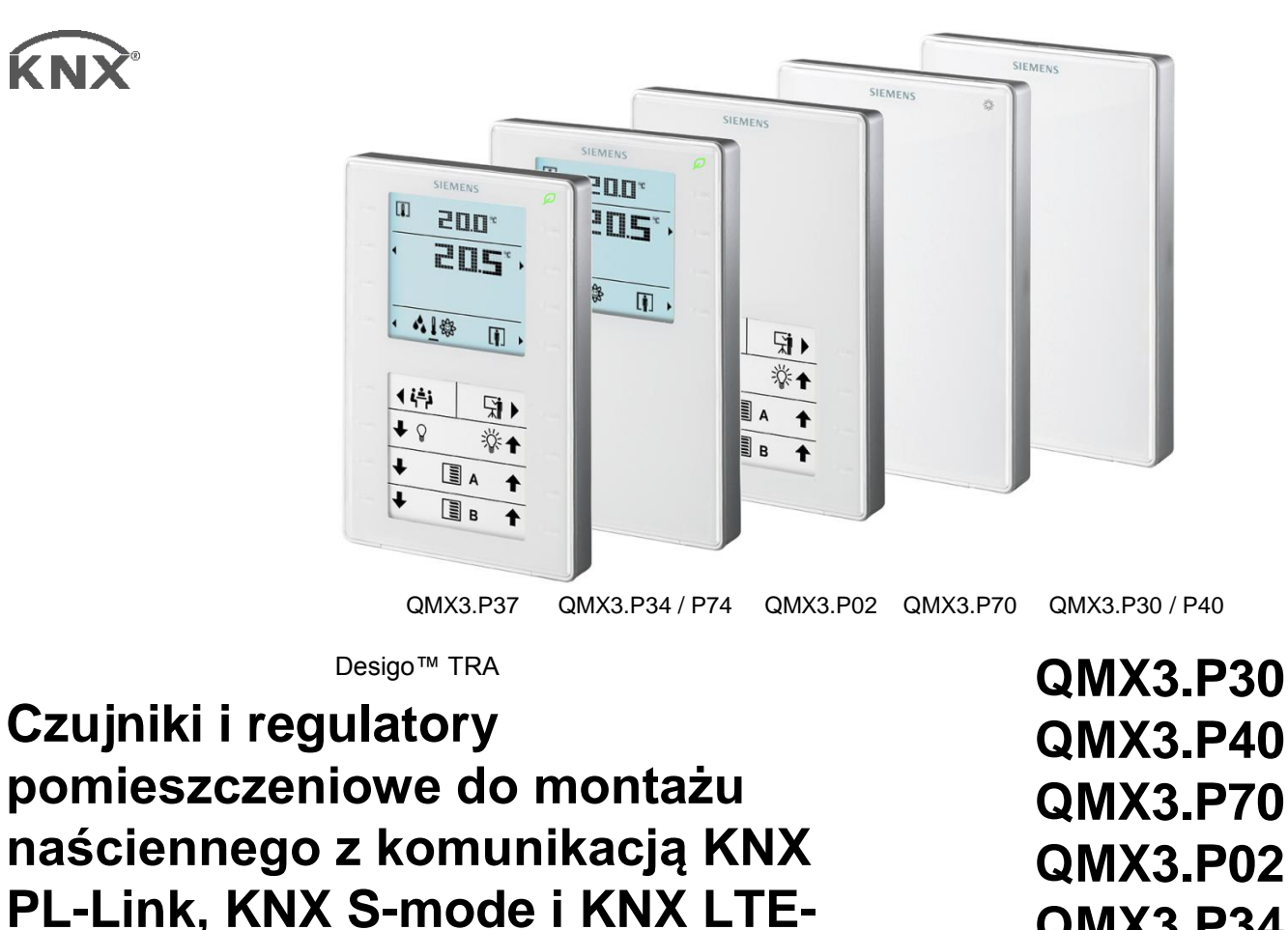

**mode**

**QMX3.P40 QMX3.P70 QMX3.P02 QMX3.P34 QMX3.P74 QMX3.P37**

**Czujniki, przełaczniki i zadajniki pomieszczeniowe z komunikacją KNX (tryb Smode, LTE-mode) lub KNX PL-Link (dla Desigo™ Total Room Automation): Funkcje (w zależności od typu):**

- **Funkcja oszczędzania energii ("Zielony listek**  $\mathcal{D}$ **")**
- **Pomiar temperatury pomieszczenia, wilgotności, stężenia CO2**
- **Sterowanie oświetleniem, żaluzjami, zarządzenie scenami**
- **Regulator PID do regulacji temperatury w pomieszczeniu lub wentylacji (KNX S-mode)**
- **Wyświetlacz LCD do prezentacji pomiaru temperatury pomieszczenia, aktualnego trybu pracy, etc.**
- **Miejsce na etykiety do oznaczenia przycisków oświetlenia, żaluzji, scen (możliwość dostosowania, szablon programu MS Word)**
- **Obsługa przy pomocy 8 lub 16 przycisków dotykowych**
- **Komunikacja KNX (S-mode, LTE-Mode) lub KNX PL-Link (do TRA, obsługa plug & play)**

**Zasilanie przez magistralę KNX PL-Link / KNX**

# **Diody LED do sygnalizacji stanu przycisków i ułatwiające znalezienie urządzenia w wyciemnionym pomieszczeniu**

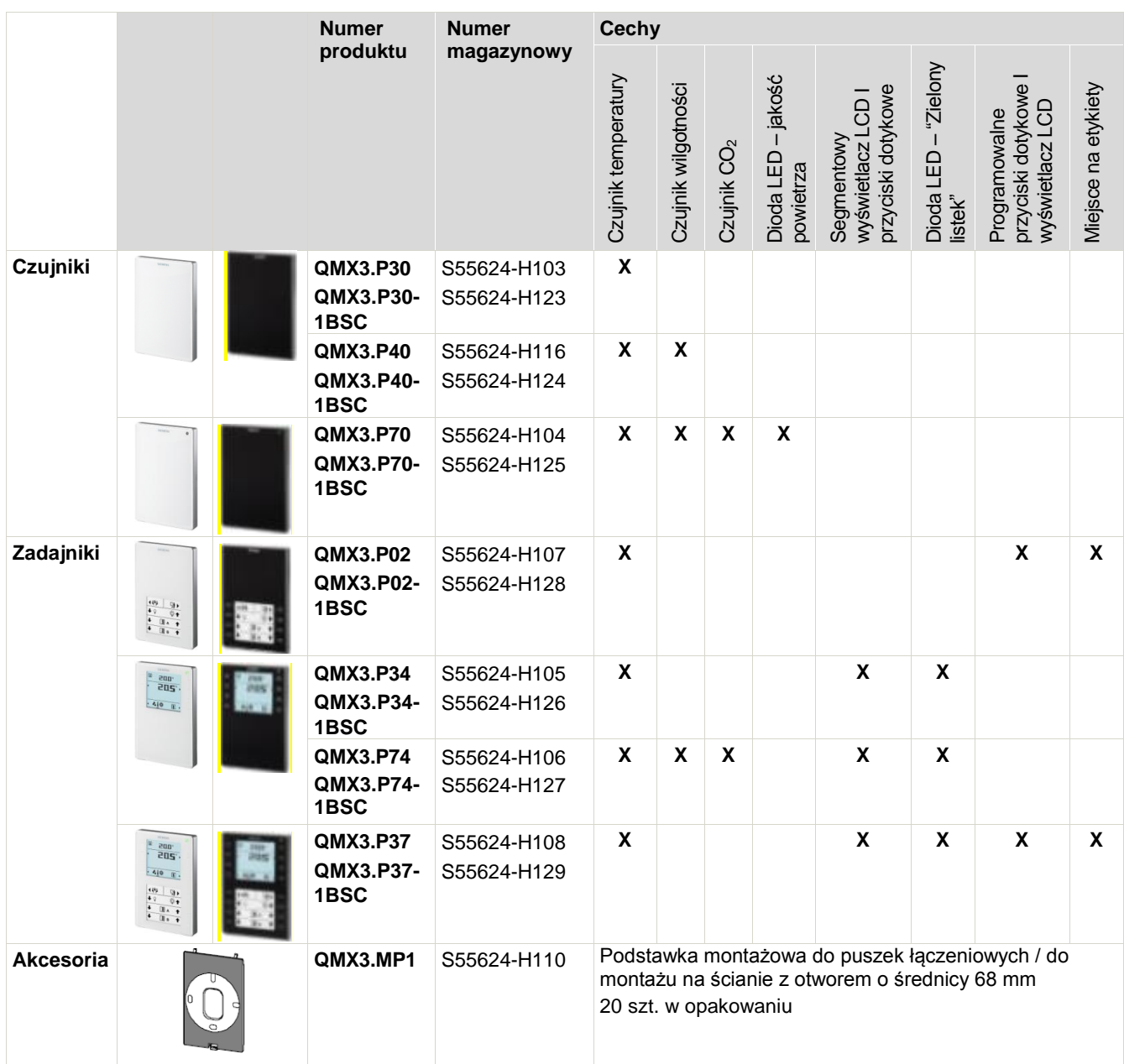

# **Zastosowanie / kompatybilność**

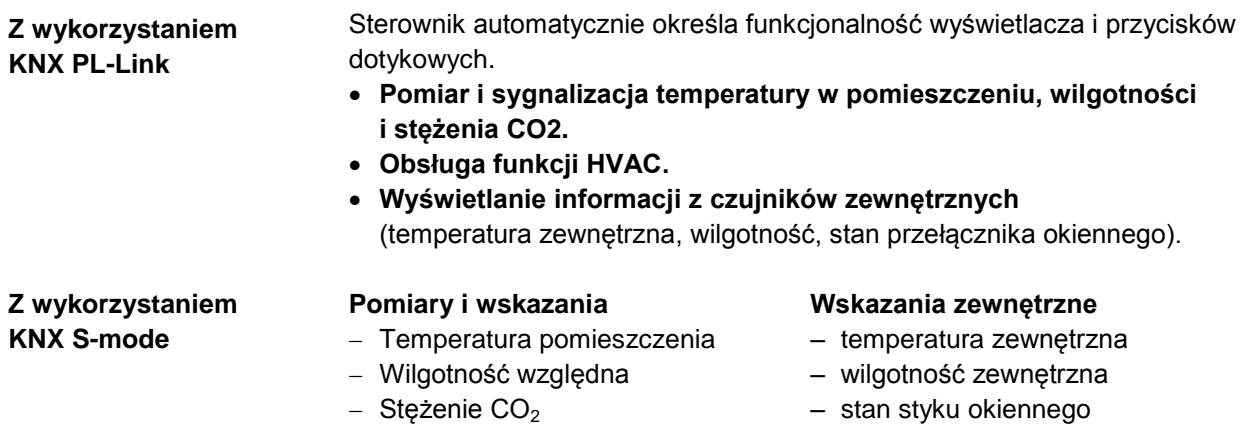

#### **Sterowanie** (przełącznik progowy) **Sterowanie** (kontroler PID)

- 
- $-$  Stężenie CO<sub>2</sub>
- Wilgotność względna temperatura pomieszczenia

# **Przełączniki**

- Załączanie i ściemnianie oświetlenia
- Sterowanie żaluzjami
- Wybór I zapisywanie scen

# **Z wykorzystaniem KNX LTE-Mode**

**Budowa**

W trybie LTE można uzyskać dostęp do informacji z czujników QMX3.P30 i QMX3.P70.

#### *UWAGA*

**Urządzenia z pomiarem stężenia CO2 nie mogą być stosowane jako urządzenia gwarantujące bezpieczeństwo, jak np. urządzenia ostrzegające o obecności gazu lub dymu!**

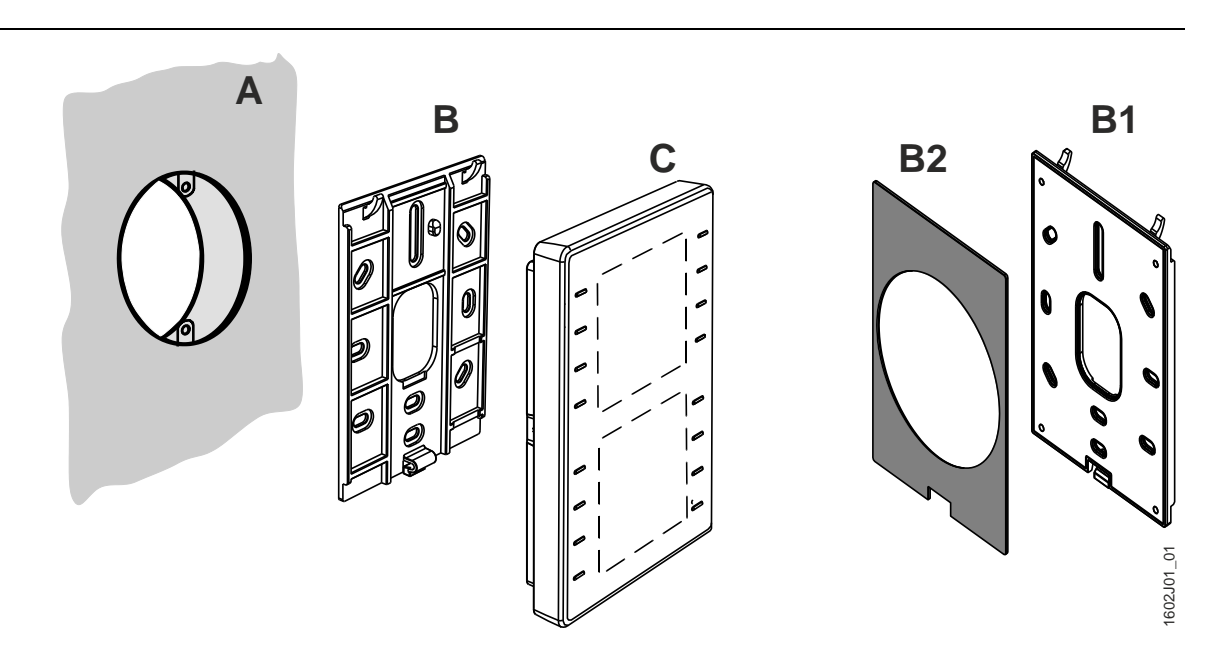

- Urządzenia są zaprojektowane do **montażu naściennego (A)**.Puszka
- instalacyjna jest opcjonalna.
	- o **Puszka instalacyjna**: Pamiętaj o uwzględnieniu jej wymiarów!
	- o **Korytko kablowe na ścianie**: Zachowaj odległość 30 mm (z góry) / 20 mm (z dołu) od podstawki montażowej **(B)**, tak aby mieć możliwość wpięcia urządzenia **(C)** w podstawkę montażową.
- **Podstawka** montażowa **(B)** ma otwory na wkręty pasujące do wszystkich popularnych puszek przyłączeniowych. *Długość łba wkręta nie może przekraczać 3 mm*.
- **Urządzenie (C)** posiada wtyk KNX / PL-Link, wtyk narzędziowy i w zależności od typu, czujnik, przyciski, panel LCD, miejsce na etykiety. Przewód może zostać umiejscowiony w kanale w tylnej części obudowy.
- Wtyk KNX jest dostarczany z urządzeniem.

Dostępna opcjonalnie wzmocniona podstawa montażowa **QMX3.MP1 (B1)** służy 2 celom:

- Jest bardziej sztywna więc nie wygina się, gdy zostanie przymocowana 2 śrubami (bezpośrednio na puszce instalacyjnej lub do otworu w ścianie).
- Posiada szarą gumową podkładkę **(B2)** do montażu na ścianie z otworem o średnicy 68 mm. Podkładka kompensuję nierówności puszki (patrz montaż, strona 5).

QMX3.MP1 są dostarczane w paczce po 20 sztuk. Uwaga

# **Wskazówki inżynierskie**

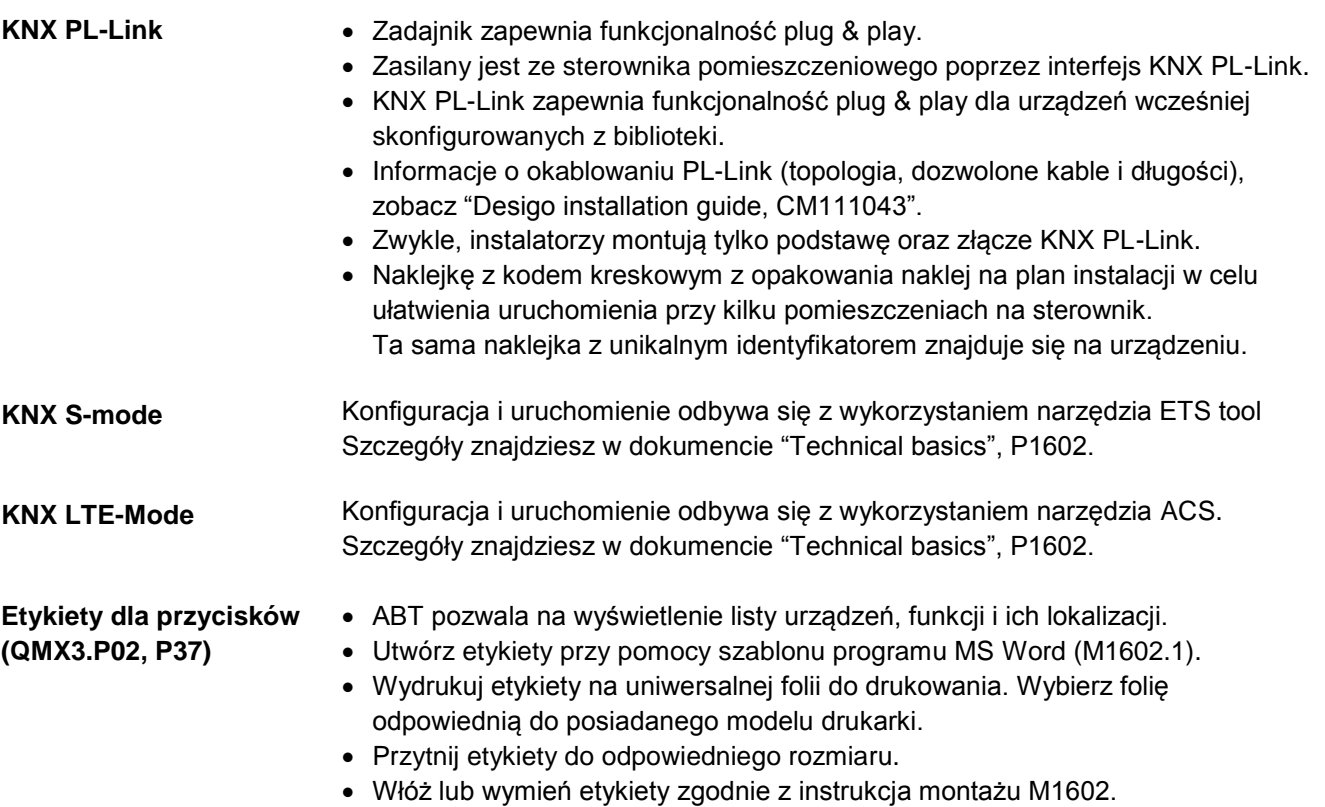

#### **Montaż I instalacja**

**zadajników** 

**Lokalizacja (czujników,**   $min.50 cm$ 中中央 **pomieszczeniowych)**TШ  $\mathbf{A}$ Æ 150 cm

- Zadajnik jest przystosowany do montażu na ścianie.
- Zalecana wysokość: 1.50 m od podłogi

- Nie powinno się montować we wnękach, półkach, pod kurtynami powietrznymi, powyżej lub w pobliżu źródeł ciepła
- Unikać bezpośredniego działania słońca i przeciągów.
- Należy uszczelnić puszkę podtynkową ponieważ ruchy powietrza mogą wpływać na odczyt z czujnika.
- Należy przestrzegać dopuszczalnych warunków zewnętrznych.

# **Instrukcja montażu**

<span id="page-4-0"></span>Instrukcja montażu M1602 została załączona z urządzeniami.

# **Montaż w skrzynce instalacyjnej**

![](_page_4_Figure_7.jpeg)

Dioda serwisowa LED (czerwona) Gniazdo narzędziowe Pin programujący **\*)***Rurka instalacyjna musi być uszczelniona, aby zapobiec dostaniu się ciepłego/zimnego powietrza mogącego zakłócić pomiary czujnika temperatury.*

#### **Montaż w puszce**

Wykorzystaj wzmocnioną podstawę montażową QMX3.MP1 zamiast standardowej dostarczonej razem z zadajnikiem.

![](_page_4_Figure_11.jpeg)

![](_page_4_Figure_12.jpeg)

*Rurka instalacyjna musi być uszczelniona, aby zapobiec dostaniu się ciepłego/zimnego powietrza mogącego zakłócić pomiary czujnika temperatury.*

- **1** Zamontuj puszkę w ścianie.
- **2** Przymocuj podstawę montażową QMX3.MP1 do puszki wykorzystując do tego celu 2 wkręty.
- **3** Szara gumowa podkładka (którą można usunąć) kompensuję nierówności puszki i powoduje, że podstawa montażowa przylega do ściany.

# **Montaż ścienny**

![](_page_5_Picture_4.jpeg)

![](_page_5_Figure_5.jpeg)

![](_page_5_Picture_6.jpeg)

![](_page_5_Picture_7.jpeg)

Aby poprowadzić przewody do wnętrza urządzenia należy wyłamać zaznaczony fragment obudowy.

# **Przewody 4-żyłowe (daisy chain wiring)**

![](_page_5_Picture_10.jpeg)

W razie potrzeby należy usunąć izolację przewodu.

**Koryto kablowe na ścianie`**

![](_page_5_Picture_13.jpeg)

Zachowaj odległość 30 mm (z gory) / 20 mm (z dołu) od podstawki montażowej **(B),** taka by mieć możliwość wpięcia urządzenia **(C)** w podstawkę.

**Demontaż / serwisowanie:** 

![](_page_6_Figure_1.jpeg)

**Instalacja**

- Informacje o okablowaniu KNX PL-Link (topologia, typ kabla i jego długość), w dokumentacji "Desigo TRA installation guide, CM111043".
- Należy korzystać z odpowiedniego okablowania dla magistrali KNX PL-
- Link
- Nie zamieniaj żył magistrali KNX PL-Link.
	- o Złącze czerwone odpowiada przewodowi KNX PL-Link +
	- o Złącze szare odpowiada przewodowi KNX PL-Link –
- Dla trybu KNX S-mode przestrzegaj wytycznych standardu KNX.
- Przestrzegaj wszystkich lokalnych przepisów dotyczących okablowania.
- 
- **Uwaga! Urządzenie nie jest zabezpieczone przed przypadkowym podłączeniem do napięcia sieciowego AC 230 V.**

# **Czynności do wykonania przed uruchomieniem (KNX PL-Link)**

Sterownik pomieszczeniowy musi pracować oraz aplikacja musi być załadowana.

Aplikacja nie jest wgrywana do sterownika pomieszczeniowego, lecz do regulatora. Wgranie aplikacji odbywa się za pomocą narzędzi SSA-DNT (Pack & Go) lub ABT. W tym celu (także przy serwisowaniu), podłącz narzędzie ABT do sterownika (poprzez port USB lub Ethernet). **Załadowanie aplikacji do sterownika**

# **Ręczne uruchomienie (KNX PL-Link)**

Wszystkie czynności uruchomieniowe wykonuje się na sterowniku pomieszczeniowym za pośrednictwem narzędzia SSA-DNT lub ABT. Narzędzia ABT nigdy nie podłącza się bezpośrednio do zadajnika.

Gdy do tej samej linii KNX PL-Link jest podłączonych więcej niż jeden zadajnik QXM3.P..., ręczne uruchomienie odbywa się w następujący sposób:

- 1. Podłącz narzędzie SSA-DNT lub ABT do sterownika pomieszczeniowego i aktywuj funkcję uruchomienia online.
- 2. Załaduj stronę web "KNX PL-Link identification". Aktywuj funkcje identyfikacyjną.
- Sterownik powinien teraz oczekiwać na sygnał z zadajnika. 3. Przytrzymaj równocześnie wciśnięty górny lewy oraz dolny prawy
- przycisk na zadajniku, przez minimum 5 sekund (przyciski 1 i 8).
- 4. Strona "uruchamiania" zostanie wyświetlona  $\blacktriangleright$ .
- 5. Naciśnij "Prog. Mode" (przycisk 2). Na wyświetlaczu zmieni się napis z "DISA" na "EnAB". Narzędzie zidentyfikuje regulator, który jest obecnie obsługiwany.
- 6. Po uruchomieniu urządzenia wyłącz tryb programowania naciskając Przycisk 2.

Uwaga: Tryb programowania zostaje wyłączony przy każdy każdym ponownym uruchomieniu urządzenia.

# n: Ma  $\frac{1001}{100}$

ىد

 $\blacktriangleright$ 

**Adresowanie**

 $\blacklozenge$ 

◀图

![](_page_8_Figure_0.jpeg)

# **Przywrócenie ustawień fabrycznych**

ىم

Þ

**III** 

![](_page_8_Figure_2.jpeg)

**Test połączenia** 1. Naciśnij "Conn. Test" (przycisk 3) aby przetestować połączenie KNX PL-Link. Wyświetlacz pokazuje wynik przeprowadzonego testu:

![](_page_8_Figure_4.jpeg)

2. Naciśnij przycisk 8, aby powrócić do strony konfiguracji.

Naciśnij przycisk 4 ("Fact. Reset"), aby przywrócić ustawienia fabryczne. Urządzenie zostaje zablokowane i wykona reset w przeciągu 10 sekund. Sterownik pomieszczeniowy usuwa przypisane urządzenie ze swojej listy. Urządzenie można bezpiecznie odłączyć od sieci.

Jeśli urządzenie pozostanie podłączone do sieci, wymaga ponownej automatycznej lub ręcznej konfiguracji.

![](_page_8_Picture_8.jpeg)

**Uwaga! Przywrócenie ustawień fabrycznych usuwa wszystkie dane preferencji użytkownika i dane konfiguracji. Tej operacji nie można cofnąć.**

# **Ręczne uruchomienie (KNX PL-Link, bez wyświetlacza)**

![](_page_8_Picture_227.jpeg)

Gdy **tylko jedno urządzenie** jest podłączone do magistrali KNX PL-Link, komunikacja ze sterownikiem jest nawiązywana automatycznie, oraz funkcje samoczynnie są ładowane do regulatora (plug & play).

![](_page_9_Picture_110.jpeg)

![](_page_9_Picture_111.jpeg)

QMX3... Czujniki do montażu naściennego i zadajniki pomieszczeniowe KNX PL-Link, KNX S-mode i KNX LTE-Mode CM2N1602en\_07 Siemens Building Technologies

![](_page_10_Picture_393.jpeg)

# **Wyświetlacz I obsługa**

![](_page_10_Picture_394.jpeg)

# **Segmenty wyświetlacza**

![](_page_11_Picture_253.jpeg)

- A A Wyświetlanie wartości (temp., AQ, r.h.)
	- B Wartość zadana (temperatura) \*\*\*\*)
- C Obsługa (went., tryb pracy)
- D Nawigacja
- E Obecność / wydłużenie cyklu podwyższonego komfortu (wyświetlenie, obsługa)
	- \*\*\*\*) wartość zadana :
	- wartość bezwzględna (23.5 °C) lub korekta (+2 °C)

![](_page_11_Figure_9.jpeg)

![](_page_11_Picture_254.jpeg)

![](_page_12_Picture_309.jpeg)

#### **Konserwacja**

#### *UWAGA*

Do czyszczenia urządzenia stosować tylko środki nie zawierające rozpuszczalników. Należy używać tylko miękkich, wilgotnych ściereczek.

#### **Dane techniczne**

![](_page_12_Picture_310.jpeg)

#### **\*) Uwagi dotyczące czujnika CO<sup>2</sup>**

- **Function:** Czujnik określa stężenie CO2 przy wykorzystaniu zjawiska absorpcji promieniowania podczerwonego (technika NDIR). Czujnik jest bezobsługowy w większości typów pomieszczeń, dzięki wbudowanemu algorytmowi autokalibracji ABC (Automatic Baseline Correction). Algorytm znajduje najniższy odczyt czujnika w czasie 8 dni i dokonuje kalibracji jeśli wykryje dryft. Czujnik posiada algorytmy autodiagnostyki aby zapewnić poprawne działanie przez cały czas pracy produktu.
- **Stosowanie:** Pomieszczenia takie jak biura, sale szkolne/wykładowe, pokoje hotelowe i inne, które Nie są wykorzystywane przez cały czas, zwykle uzyskują przynajmniej raz na tydzień stan czystego powietrza ze stężeniem CO2 na poziomie 400ppm. W przypadku gdy najniższe stężęnie CO2 jest różne od 400ppm, lub nieprawidłowo ustawiono parametr wysokości może to skutkować zmniejszoną dokładnością i niepoprawną pracą algorytmu
- Nieprzestrzeganie zaleceń dotyczących **transportu, składowania lub montażu** może niekorzystnie wpłynąć na dokładność pomiarów w trakcie pierwszych dni pracy.
- Opisana **dokładność** czujnika zostaje osiągnięta po 25 dniach pracy ciągłej.

![](_page_13_Picture_378.jpeg)

zgodnie z częścią 15 przepisów FCC. Ograniczenia te mają zapewnić odpowiednią ochronę przed szkodliwymi zakłóceniami w instalacjach domowych. To urządzenie generuje, wykorzystuje i może emitować energię o częstotliwości radiowej, a jeśli nie jest zainstalowane i użytkowane zgodnie z instrukcjami, może powodować szkodliwe zakłócenia w komunikacji radiowej. Nie ma jednak gwarancji, że zakłócenia nie wystąpią w określonej instalacji. Jeśli urządzenie powoduje szkodliwe zakłócenia w odbiorze

radiowym lub telewizyjnym, które można ustalić, wyłączając i włączając urządzenie, zachęca się użytkownika do niwelacji zakłóceń za pomocą jednego lub kilku poniższych środków:

- Zmienić lub zmienić położenie anteny odbiorczej.
- Zwiększenie odległości pomiędzy urządzeniem a odbiornikiem.
- Podłączyć urządzenie do gniazda w obwodzie innym niż ten, do którego podłączony jest odbiornik.
- Skonsultuj się ze sprzedawcą lub doświadczonym technikiem radiowo-telewizyjnym, aby uzyskać pomoc.

#### **Podłączenie**

![](_page_14_Figure_6.jpeg)

- R1 Zadajnik QMX3...
- N1 Sterownik, siłownik
- Skrętka

![](_page_14_Figure_10.jpeg)

**KNX / PL-Link plug**

**Wtyk narzędziowy** (2.5 mm Jack)

#### Czerwony KNX PL-Link (dodatni) Szary KNX PL-Link (ujemny)

**UWAGA**

#### **Przewodów NIE można zamieniać.**

Urządzenie jest zabezpieczone przed nieprawidłowym podłączeniem, jednak komunikacja nie będzie sprawna w przypadku złego podłączenia.

 **Magistrala KNX / KNX PL-Link NIE MOŻE zostać podłączona do gniazda narzędziowego.** 

![](_page_14_Figure_16.jpeg)

#### **Wtyczka przewodu narzędziowego RJ45**

![](_page_14_Figure_18.jpeg)

**P**

![](_page_14_Figure_20.jpeg)

Podłącz narzędzie ABT, aby załadować aplikację lub do celów serwisowych:

- Bezpośrednio do sterownika
- Do zadajnika pomieszczeniowego z wykorzystanie przewodu narzędziowego i interfejsu serwisowego OCI702 (patrz dokument A6V10438951)

**Wymiary**

![](_page_15_Figure_1.jpeg)

# **Utylizacja**

![](_page_15_Picture_3.jpeg)

Urządzenie jest odpadem elektronicznym i musi być unieszkodliwiane zgodnie z Dyrektywą Europejską 2012/19/EU i nie może być traktowane jak zwykłe odpady komunalne.

- Utylizacja urządzeń tylko w punktach do tego przeznaczonych
- Należy przestrzegać wszystkich lokalnych i aktualnie obowiązujących przepisów prawa krajowego.

16 / 16

Siemens Switzerland Ltd, 2013 Może ulec zmianie.